## Intro to Vinyl Cutter

- 1. Turn on Vinyl Cutter (switch is on left side)
- 2. Place roll onto rollers on back, with material unrolling from the back to over-the-top of the roll
- 3. Bring vinyl through the back of the cutter, underneath the flip-up clamps
- 4. Align vinyl to ruler on front and back of cutter
- 5. Flip down 2-3 clamps onto your vinyl. Ensure clamps on the far edges are are at least .5" in from the edge of the material.
- 6. Move the cutting head over to where you would like to begin cutting.
- 7. Move into the computer lab, to the computer that is plugged into the vinyl cutter with a blue USB cord.
- 8. Launch the application "Sure Cuts A Lot"
- 9. Add your text and graphics to software. You can import SVG files or use the Text tool to spell out words.
- 10. When you are ready to cut, click on the magnifying glass button on the top. This will show you the exact cutting path outlined in red.
- 11. If all is good with your art, click on the Scissors button and follow the instructions in the pop-up window.
- 12. Watch the cutter cut! When it's finished it will advance 1".
- 13. When the cutter is finished, pull an Xacto knife straight across the vinyl, cutting both the vinyl and the paper backing. You can make a straight cut by dropping the Xacto blade into a groove on the vinyl cutter and keeping it in there as you drag it across.
- 14. Measure how much vinyl you have cut from the roll and tell the front desk person at check out. You will be charged by the linear foot (not by the width of the roll, but the length of material you have removed from the roll).

*The makerspace's US Cutter LP2 vinyl cutter*

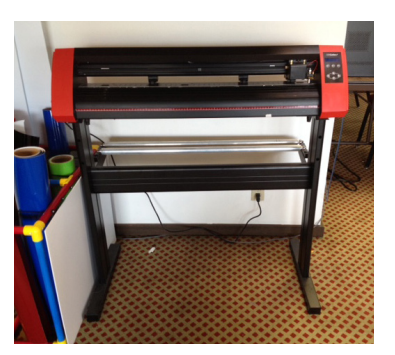

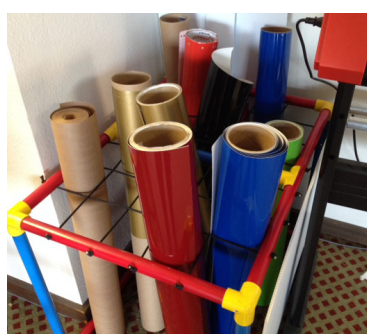

*Some of the vinyl we make available to members. Rolls can be up to 30" across and come in 10 yard rolls.*

*Keep your roll of vinyl straight by lining up your material to the red and white ruler that is on the front and back of the cutter.*

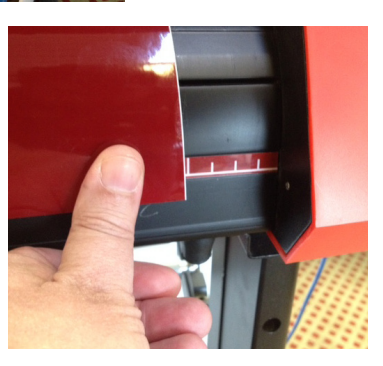

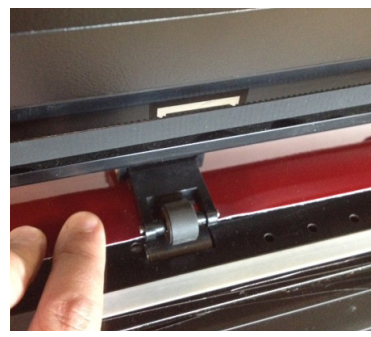

*When loading vinyl, make sure you use at least 2-3 clamps and center them under the white brackets.*

*After your cutting session, trim off your vinyl straight across by cutting with an Xacto knife. Drop your blade into a horizontal channel and pull it across, cutting both the vinyl and the paper.* 

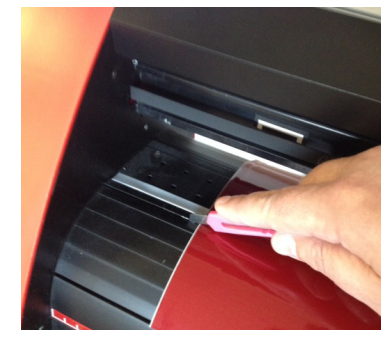

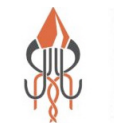

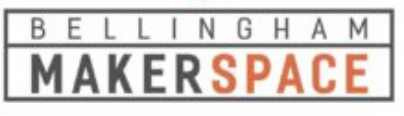